# UCS交換矩陣互聯管理介面存在間歇性連線問題

### 目錄

簡介 必要條件

需求

採用元件

問題:UCS交換矩陣互聯管理介面存在間歇性連線問題。

拓撲

VLAN 10上的交換矩陣互聯IP

VLAN 1上的裝置通訊有問題

疑難排解

根本原因

解決方案

其他資訊

相關資訊

## 簡介

本文檔介紹UCS交換矩陣互聯管理(Mgmt)介面在特定IP範圍的通訊中如何遇到間歇性連線問題。

## 必要條件

#### 需求

思科建議您瞭解以下主題:

- 整合運算系統管理員(UCSM)軟體
- 整合運算系統(UCS)網路

#### 採用元件

本文中的資訊係根據以下軟體和硬體版本:

 $-6200$  FI

● UCS管理員4.0

本文中的資訊是根據特定實驗室環境內的裝置所建立。文中使用到的所有裝置皆從已清除(預設 )的組態來啟動。如果您的網路運作中,請確保您瞭解任何指令可能造成的影響。

### 問題:UCS交換矩陣互聯管理介面存在間歇性連線問題。

UCS交換矩陣互聯管理介面具有間歇性連線丟失,但僅當通訊跨越特定IP範圍時才會發生。VLAN 10的IP範圍10.128.10.0/24用於交換矩陣互聯(FI)管理介面和虛擬IP(VIP)。 當與VLAN 1的IP範圍

10.128.1.0/24之間的通訊與FI之間的連線中斷時。因此,VLAN 1的IP範圍內的任何裝置都無法連線 到UCSM,且只能對一個FI IP執行ping。 至少有一個FI IP(三個FI-A、FI-B、VIP)始終能夠通訊 。

### 拓撲

#### VLAN 10上的交換矩陣互聯IP

FI-A: 10.128.10.84

FI-B: 10.128.10.85

VIP: 10.128.10.86

GW: 10.128.10.1

#### VLAN 1上的裝置通訊有問題

Subnet 10.128.1.0/24

GW: 10.128.1.1

### 疑難排解

從兩個交換矩陣互聯的本地管理上下文中,它可以到達其預設(df)網關(gw),10.128.10.1。但是 ,VLAN 1 IP範圍10.128.1.0/24上沒有IP地址可以到達或來自交換矩陣互聯的本地管理上下文。

起初,這似乎是一個網關路由問題,而不是UCS問題,因為這只是交換矩陣互聯上的管理介面,以 及它是否能到達網關和任何其他IP範圍。這在上游網路中表現為第3層路由問題。

當從交換矩陣互聯到隨機IP範圍(以及不在VLAN 1範圍內的任何其他IP範圍)運行traceroute時(例 如VLAN 20中的IP:10.128.20.1),traceroute上的第一跳是VLAN 10的網關10.128.10.1,ping成功。

當traceroute運行到已知有問題的IP範圍10.128.1.x/24時,traceroute失敗。

- 這就引出了在UCS端進行調查的原因。
- 這不應該失敗,而且第一跳應該是mgmt介面的df gw 10.128.10.1,就像其他10個IP中的10個 IP一樣,這些被測試的IP不在VLAN 10 IP範圍內,而且不在VLAN 1 IP範圍內。

為了進一步調查,您運行了ethanalyzer來檢視發生什麼情況,以及當VLAN 1的IP範圍被ping通時 ,ARP會表現得很奇怪:

EWQLOVIUCS02-A(nxos)# ethanalyzer local interface mgmt display-filter arp limit-captured-frames  $\Omega$ 

Capturing on eth0

2019-12-17 11:45:50.807837 00:de:fb:a9:37:e1 -> ff:ff:ff:ff:ff:ff ARP Who has 10.128.1.77? Tell 10.128.0.142

2019-12-17 11:45:51.807835 00:de:fb:a9:37:e1 -> ff:ff:ff:ff:ff:ff ARP Who has 10.128.1.77? Tell 10.128.0.142

2019-12-17 11:45:52.807827 00:de:fb:a9:37:e1 -> ff:ff:ff:ff:ff:ff ARP Who has 10.128.1.77? Tell 10.128.0.142

2019-12-17 11:45:55.807829 00:de:fb:a9:37:e1 -> ff:ff:ff:ff:ff:ff ARP Who has 10.128.1.77? Tell 10.128.0.142

預期行為是詢問誰擁有此VLAN 1 IP,然後告訴管理VLAN 10的網關。

但是,當VLAN 1的IP範圍是ping時,ARP會詢問誰擁有該IP並告知10.128.0.142,請遵循以下步驟 :

● 這應該是「Tell 10.128.10.1」,就像測試所有其他IP時一樣。

● 您甚至無法識別10.128.0.x子網或IP地址。

這就是為什麼FI會告知10.128.0.142的問題。在調查UCS域期間,發現此IP地址已應用於伺服器 1/5的CIMC:

EWQLOVIUCS02-B(local-mgmt)# show mgmt-ip-debug ip-tables

<SNIPPED>

Chain PREROUTING (policy ACCEPT 5303K packets, 360M bytes)

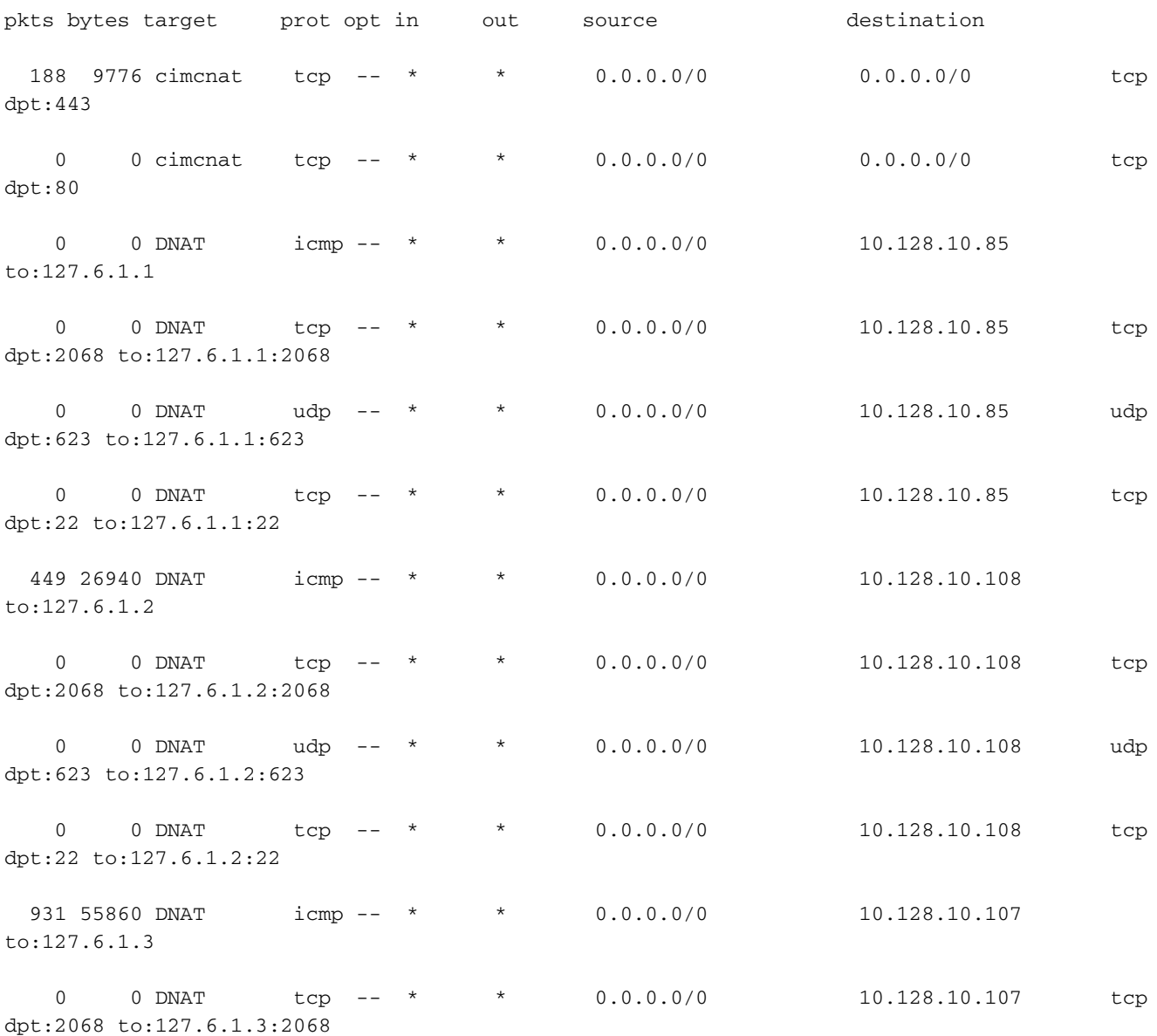

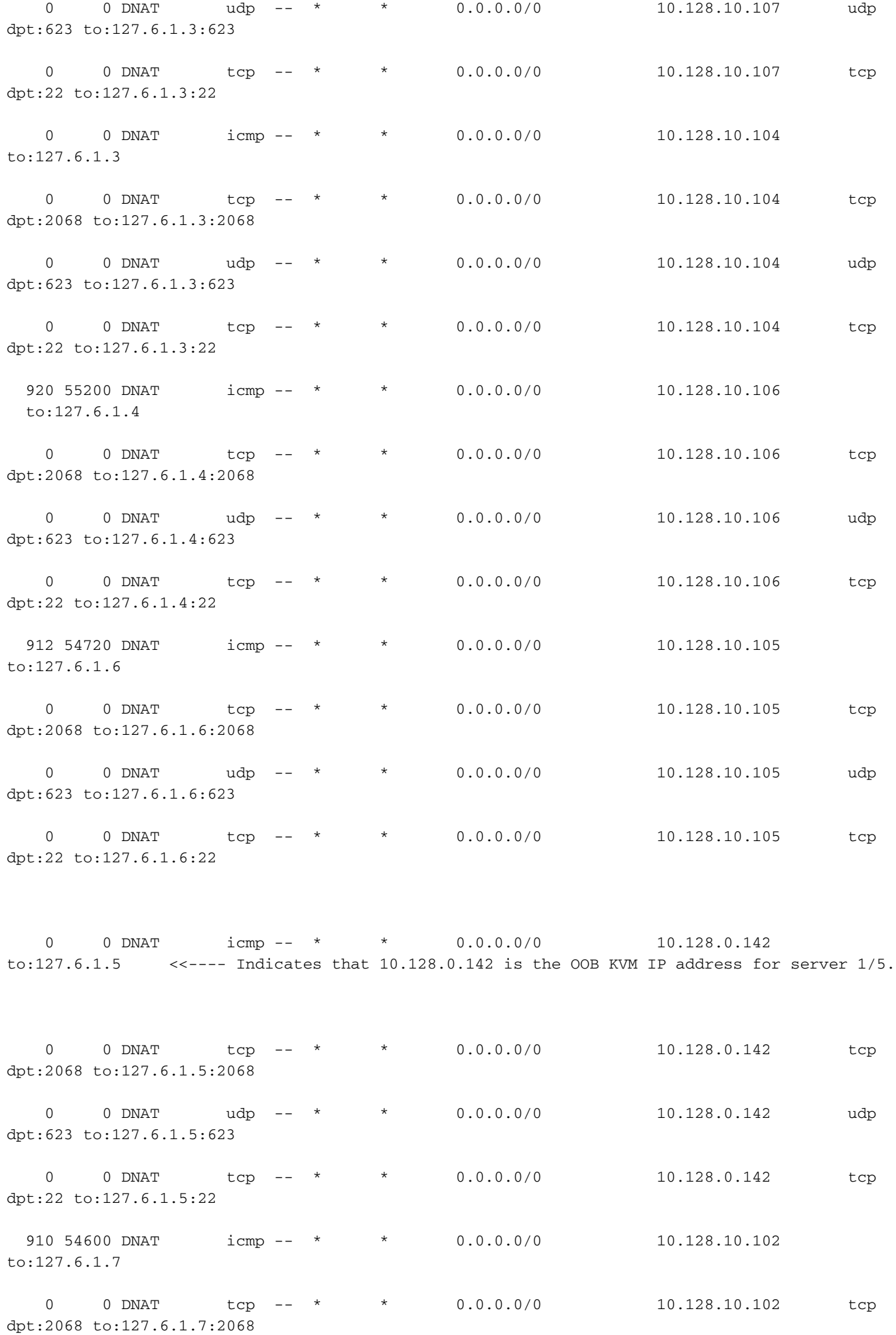

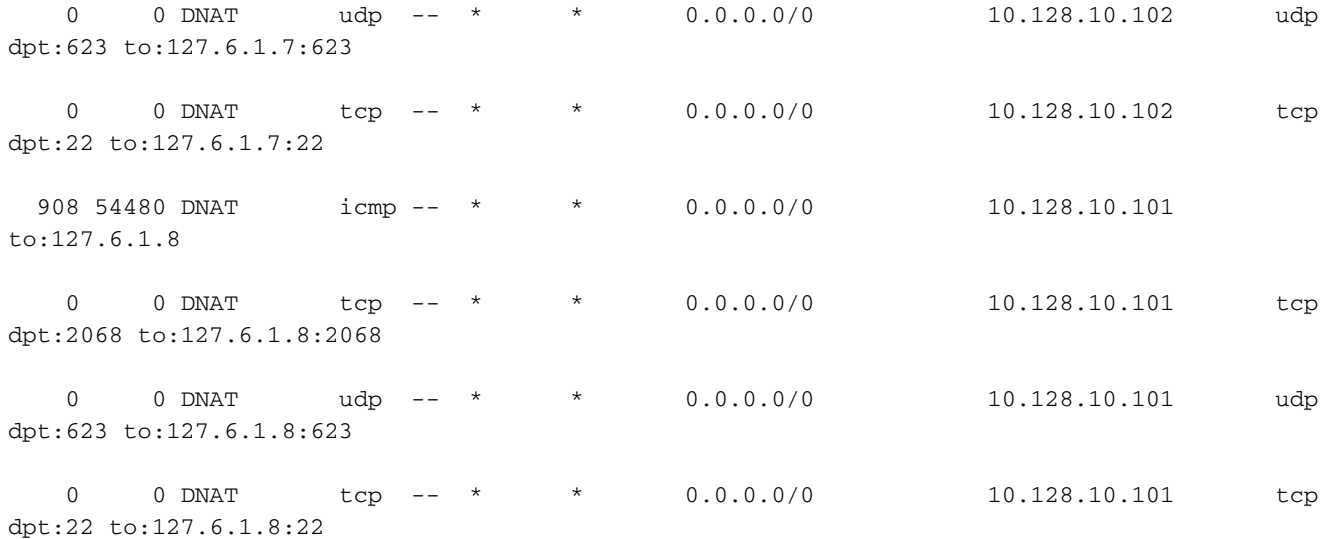

<SNIPPED>

## 根本原因

問題是伺服器1/5的靜態CIMC IP地址輸入錯誤。

此外,它被放置在255.255.248.0的子網中

這會導致交換矩陣互聯的路由表中出現不需要的條目。在10.128.0.1 - 10.128.7.254範圍內的所有 IP達到預設路由之前,會達到該條件

Linux(debug)# route -n

Kernel IP routing table

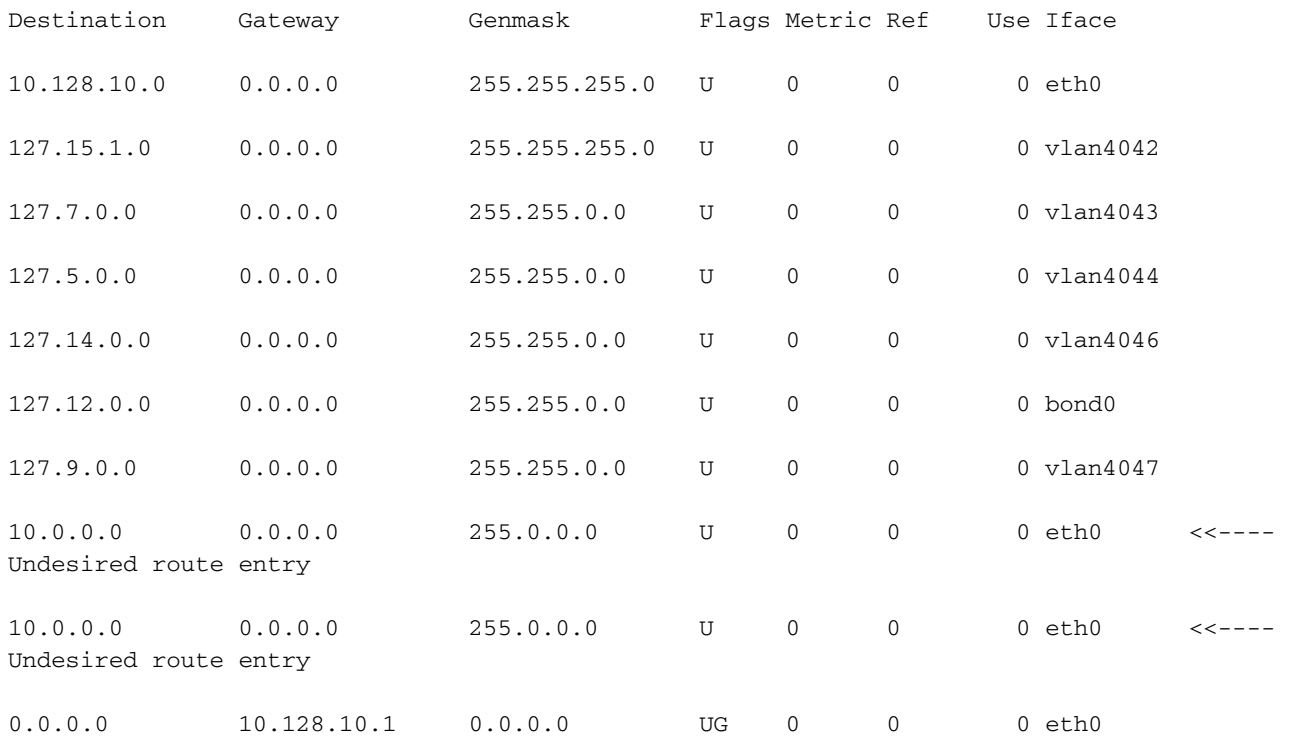

## 解決方案

此案例的解決方案是從不受影響的IP範圍瀏覽UCSM,並更正伺服器1/5的CIMC帶外(OOB)靜態地 址。它從OOB管理池中拉出,並已設定。應像環境中其他所有伺服器一樣使用它。

#### 其他資訊

如果交換矩陣互聯重新啟動,它有時會工作。問題是該伺服器的管理例項。不需要的路由表條目只 在交換矩陣互聯上建立。當管理例項與主交換矩陣互聯為同一交換矩陣互聯時,它們無法到達 VIP或該交換矩陣互聯。

CIMC管理IP分配應始終與交換矩陣互聯的OOB IP範圍處於相同的IP範圍內。

### 相關資訊

- [Cisco UCS管理器管理管理指南3.1](/content/en/us/td/docs/unified_computing/ucs/ucs-manager/GUI-User-Guides/Admin-Management/3-1/b_Cisco_UCS_Admin_Mgmt_Guide_3_1/b_Cisco_UCS_Admin_Mgmt_Guide_3_1_chapter_01101.html)
- [技術支援與文件 Cisco Systems](http://www.cisco.com/cisco/web/support/index.html?referring_site=bodynav)